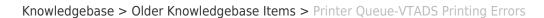

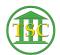

## Printer Queue-VTADS Printing Errors

Scott Adams - 2019-09-16 - Older Knowledgebase Items

Log into the server having issues, don't go to the menu of the server (like ros\_menu) just log in as super user (su)

## Then:

- Ipstat -t
- Find the printer with all the stacked up jobs:

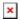

- You can either cancel all the jobs
  - cancel -a "printername" (exp wndistrcrtrm)

or you can cancel a single job if there is a large job seemingly causing the problem

- cancel "printerjob" (exp wndistrcrtrm-301667)
- After you delete all or some of the jobs causing the problem, the printer needs to be 'enabled' again.

/usr/sbin/cupsenable "printername" (exp wndistrcrtrm)

If you do a new lpstat -t the jobs should start coming off the list

| Tags     |  |  |  |
|----------|--|--|--|
| Printers |  |  |  |
| VTADS    |  |  |  |